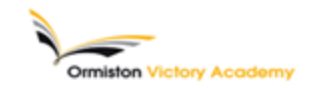

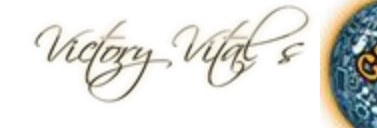

## **Subject:** IT **Topic:** Microsoft Excel

# **Summary of key information:**

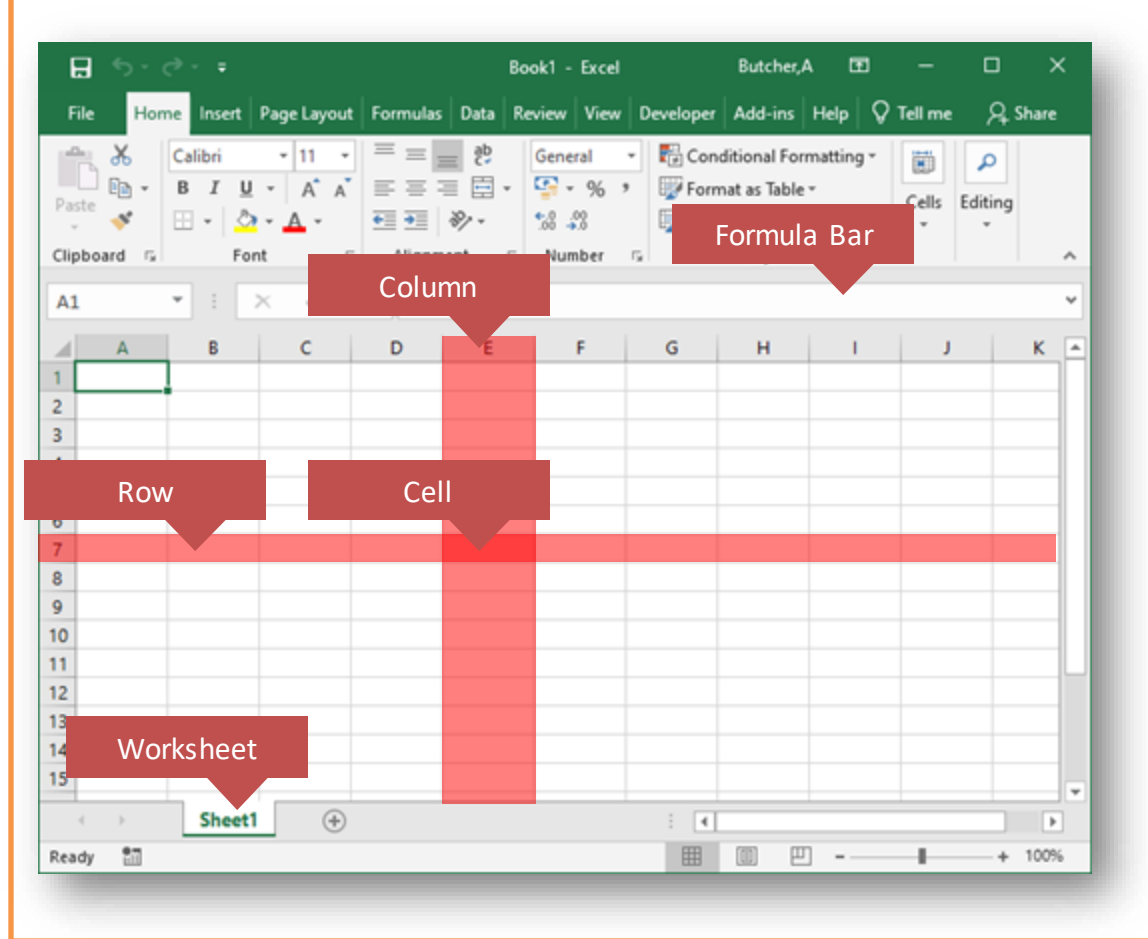

## **Uses of Spreadsheets**

- ✔ Analysing data
- Looking for trends
- ✔ Performing calculations
- ✔ Modelling and forecasting
- ✔ Presenting data

#### **How spreadsheets work**

The most popular spreadsheet program is Microsoft Office Excel. Free alternatives include OpenOffice Calc and Google Docs, which runs in a **web browser**.

- A spreadsheet file is made up of one workbook and multiple worksheets. Worksheets appear as tabs at the bottom of a workbook. They can be reordered and renamed.
- Every cell in a spreadsheet or worksheet has a unique cell reference, which consists of a letter and a number. The letter refers to the column and the number refers to the row.
- Data can be typed directly into a cell or into the formula bar. To the left of the formula bar you will find the name box. It shows the selected cell.

**Key terms:** Spreadsheet, Workbook, Worksheet, Column, Row, Cell, Formula, Function, Operator, Operand

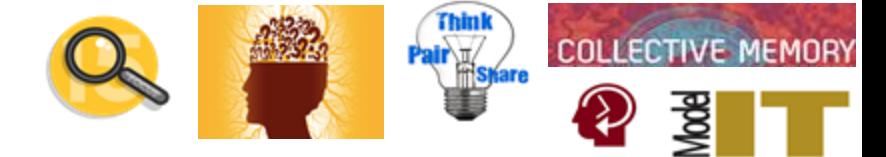

## **Summary of key information:**

### **Formulas and functions**

**Formulas**

**=A1+A2** Adds two cells together

**=A1-A2** Subtracts one cell from another

**=A1\*A2** Multiplies one cell by another

**=A1/A2** Divides one cell by another

#### **Functions**

**=SUM(A1:A5)** Adds up the values in cells A1 to A5

**=MIN(A1:A5)** Finds the smallest value from the cells A1 to A5

**=MAX(A1:A5)** Finds the biggest value from the cells A1 to A5

**=AVERAGE(A1:A5)** Finds the average of the values in cells A1 to A5

### **Worked Examples**

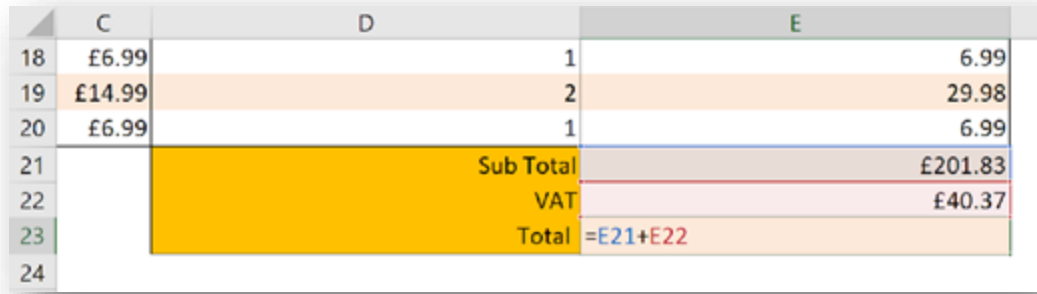

**Example 1:** In this example, you can see a formula written in cell E23 to add the cells C21 and E22

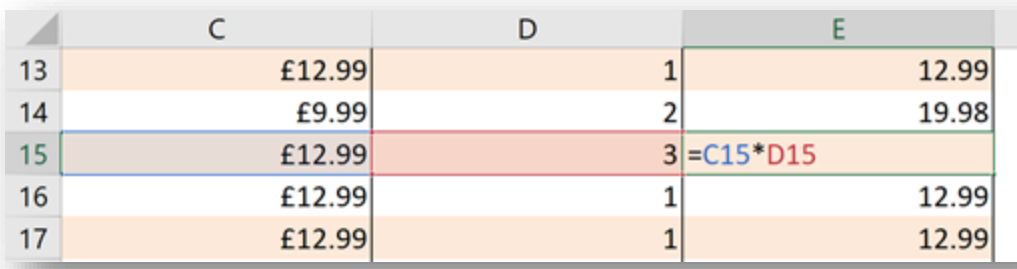

**Example 2:** In this example, you can see a formula written in cell E15 to multiply the cells C15 and D15